# NÁVOD K POUŽITÍ

MXULFA (s displejem)

EDICE: První dodávka v Prosinci 2011 - 2011 12 20 do Dubna 2012 SW doplněk 2 –- SW verze 0.22 – 2012 1110 SW doplněk 3 –- SW verze 0.32 – 2012 12 20 SW doplněk 4 –- SW verze 0.40 – 2013 0312 SW doplněk 5 –- SW verze 0.50 – 2013 0820 0.56.03 - 2013 11 20 2014 03 13 Dortmund 2014 edice 2014 04 06 SW verze 0.61 --- 2014 05 20 2014 10 10 2015 01 22 SW doplněk 6 - 2015 07 05 2015 08 24 2015 11 25 2016 03 11 SW doplněk 0.70 - 2016 08 01 2016 08 18 2016 09 01 SW verze 0.85 - 2020 01 20 Addition MS - 2020 02 20 2020 06 01 2020 07 30

MXULF(bezdispleje), aktuálně nedostupné

Zařízení pro aktualizaci dekodéru a nahrávání zvuku

# **MXULF a MXULFA** (Softwarovýdoplněk6)

a:TestovacíaspojovacídeskaMXTAPS,

MXTAPV

# Testovací a spojovací deska MXTAPV

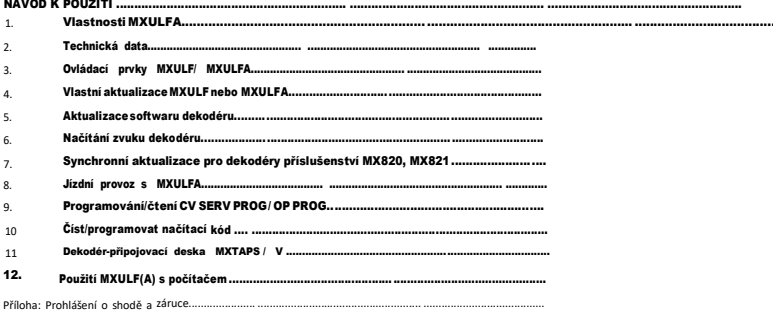

Aktualizace dekodéru a nahrávání zvuku MXULF, MXULFA, testovací a spojovací desky MXTAPS, MXTAPV Page 1

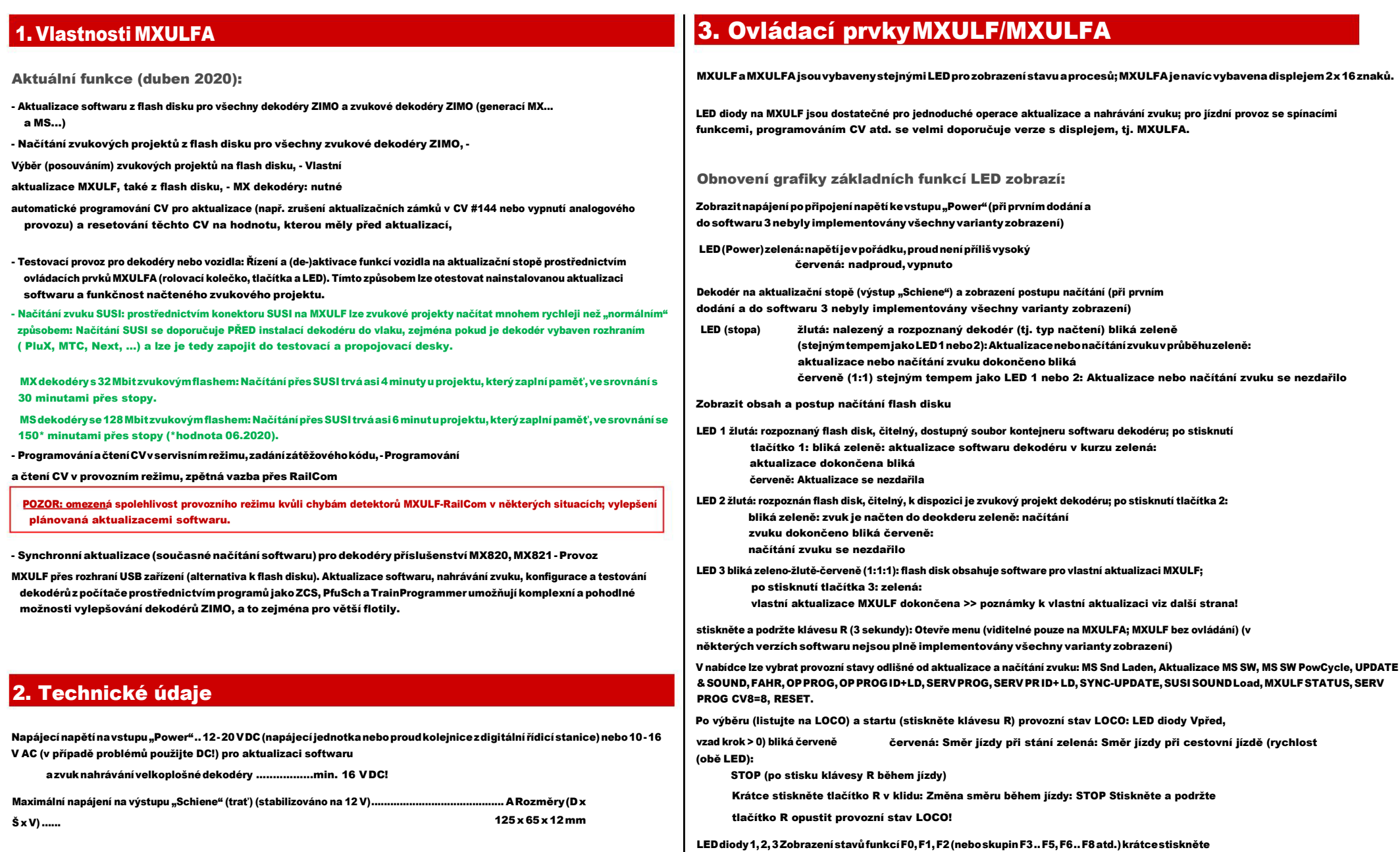

tlačítka 1, 2, 3 funkce přepínače stiskněte a podržte skupinu přepínačů

### Dekodér-Update-und-Sound-Ioading devices MXULF, MXULFA Strana 3

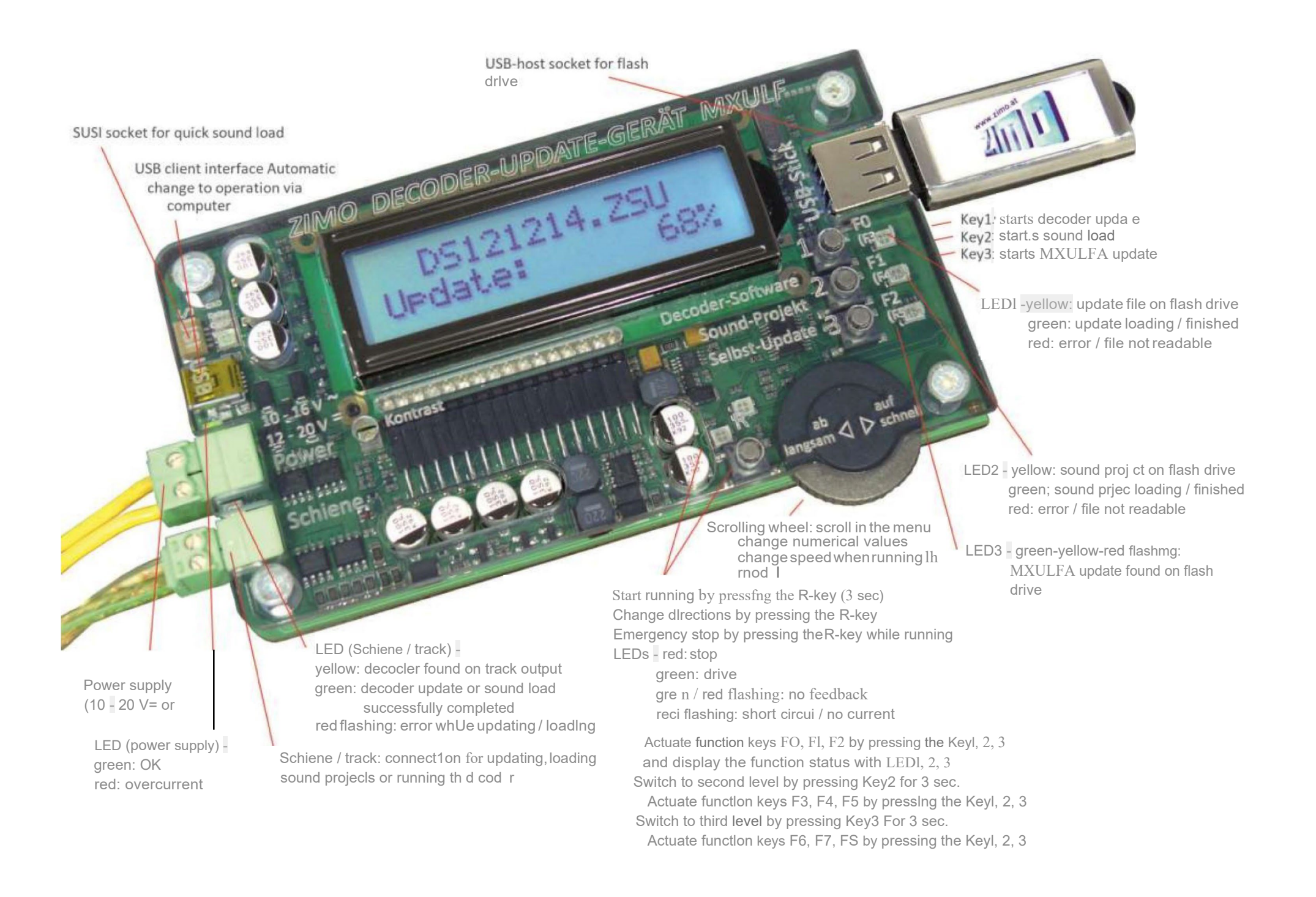

### Page 4 Dekodér-Aktualizace-a-zařízení na načítání zvuku MXULF, MXULFA, Testovací a spojovací desky MXTAPS, MXTAPV

## 4. Vlastní aktualizace MXULF neboMXULFA Proces aktualizace (Výchozí bod pro popis: MXULF odpojeno):

Nový software pro MXULF jako soubor .zip je staženz www.zimo.at pod "Update & Sound" - "Update-Decoderupdate device MXULF". Tento .zip soubor je třeba rozbalit (dvojitýmkliknutím v Průzkumníku Windows)nebo se rozbalípřímo vprohlížeči. Výsledkemje zobrazení aktuálního souboru aktualizace (konkrétněji dva soubory MXULF.ulf a MXULF.bin; dříve pouze jeden soubor MXULF.bin).

Aktualizačnísoubory(.ulfa.bin)seukládajídokořenovéhoadresářeflashdisku.Použítmůžeteflashdiskod ZIMO,alei(téměř) každýdruhýflashdisk.Vkořenovémadresářinesmíbýt jinésoubory .ulfnebo.binnežaktuálníaktualizačnísoubory(nicméně zvukové projekty a aktualizační soubory dekodéru nejsou problém).

#### Vlastní proces aktualizace:

• Příprava:Odpojtevšechnapřipojeníod MXULF(napájení,kolejiště,USB,SUSI,flashdisk,...) •Připojteknapájení, tj.12-20 VDC (napájecí jednotka nebo kolejový proud z digitální ovládací stanice) • Zástrčka v připraveném flash disku. Pokud jsou na jednotce

flash k dispozici aktualizační soubory .ulf a .bin: LED 3 bliká

červeno-zeleno-žlutá

• Spusťteautomatickouaktualizaci tlačítkem3(stiskněteapodržte)

Displej MXULFA .Bootování.WAIT … .

.CRC OK .

Načítání aktualizace trvá několik sekund...

LED 3 se rozsvítí zeleně: Aktualizace je dokončena •

Potvrzení tlačítkem3 restartuje MXULF(alternativa: vypnutía restart zapnutím).

"NEAKTUALIZOVÁNO" , pokud je software v MXULF poškozen: nejprve zapojte flash disk, poté napájení, aktualizace se okamžitě spustí (pokud bootloader MXULF identifikuje poškozený software).

Pomáhá také formátování flash disku. Pokud je to možné, neukládejte další data do kořenového adresáře flash disku.

POZNÁMKA: Termín "MXULF" se používá jako obecný termín pro obě verze: MXULF a MXULFA.

Vzhledem k neustálému vývoji softwaru MXULF existují drobné rozdíly mezi návodem k použití a skutečným chováním MXULF; MX dekodér je připojen: i akmile je dekodér identifikován LED (track) se rozsvítí žlutě MXULF nerozpozn zejména obrázky na displeji zobrazují náhledy plánovaných verzí softwaru.

### 5. Aktualizace softwarudekodéru

### Přes flash disk

Lokomotiva s nainstalovaným dekodérem je umístěna na "aktualizační koleji" připojené k MXULF (výstup "Schiene" - kolej), nebo je k ní připojen samotný dekodér svými kolejovými výstupy - červený a černý vodič.

POZNÁMKA:Běhemprocesuaktualizaceanahrávánízvuku MXULFautomatickydeaktivujeaktualizačnízámkyvdekodéru (naprogramovánímCV#144=0)avypneanalogovýprovoz (CV#29,bit2=0).Poaktualizacise MXULFpokusí resetovatCV najejich v MS Decoder je připojen: jakmile je dekodér identifikován LED (track) se rozsvítí žlutě - MS dekodéry se původní hodnoty.

Vpřípadě,že MXULFneníschopenz jakéhokolidůvodupřeprogramovatCV(poznámkazobrazenánadispleji,např.dekodérbez spotřebiče,a tudíž bez potvrzenínaprogramování), je možné dekodérpřed aktualizací u každéhodigitálního systému ručně přeprogramovat, nastavením CV #144 = 0 a CV #29, bit  $2 = 0$ .

• Napájení ("Napájení") jepřipojeno:

#### Napětí dostatečné LED (Power) zelená.

Displej MXULFA .MXULF SW 0,22 VIN=18 Vout=11,8 .

Zobrazeníverzesoftwarunahranéhodo MXULF(samotného MXULFto nemá nic společného se softwarem dekodéru);

stejně jako napájecí napětí (plánované) a vnitřně regulované výstupní napětí (pokud možno asi 12 V). POZNÁMKA: Tyto odečty se provádějí s výstupem stop zcela bez zatížení.

POZNÁMKA: MXULF NEMŮŽE určit, zda jenapájecínapětídostatečně vysoké nebo příliš vysoké. Každénapájecínapětíje tedy regulovánoažna12 V,abynedošlokpoškozenípřipojenéhodekodéru(uidentifikovanýchvelkýchdekodérůna16Vpřidostatečném napájecím napětí).

#### • Flash disk jepřipojen:

žádné použitelné soubory na jednotce flash (kořen): LED 1, LED 2 a LED 3 zůstávají tmavé, (pouze) nalezeny soubory kontejneru SW dekodéru LED 1 se rozsvítí žlutě, LED 2 zůstane tmavá (pouze) Nalezeny zvukové projekty dekodéru LED 1 zůstane tmavá, LED 2 se rozsvítí žlutě, nalezen kontejnerový soubor a zvukový projekt LED 1 a 2 se rozsvítí žlutě, software pro automatickou aktualizaci MXULF nalezen LED 3 bliká zeleno-žlutě-červeně

#### Displej MXULFA . SW

121022.ZSU . Zobrazení názvů souboru kontejneru SW dekodéru (.zsu) (a zvukových projektů .Harzkamel-13.ZPP (.zpp) identifikovaných na flash disku.

Na flash disk (tj. do jeho kořenového adresáře) se doporučuje uložit pouze jeden soubor kontejneru aktualizace dekodéru.

Vpřípadě, žebylflashdiskjižzapojenpřipřipojeníMXULFknapájení,nejprvesezobrazínapětí(horníčástdispleje),o5sekundpozději se zobrazí soubory.

pokud se jedná o dekodér, reaguje pouze na spotřebu energie.

Stisknutím tlačítka 1 spusťte aktualizaci. Displej MXULFA zobrazuje průběh aktualizace a typ dekodéru. LED 1 bliká zeleně. Proces je dokončen zobrazením "UPDATE OK CV 29 & 144 OK". LED 1 zůstane zelená.

Pro návrat na hlavní displej: stiskněte klávesu 1. Po několika sekundách je MXULF připraven k nové aktualizaci. Pokud to nechcete, odpojte flash disk.

Vpřípaděvícenež jednohoaktualizačníhosouborunaflashdiskusevseznamuzobrazípouzeprvnísoubor.Chcete-livybrat jedenzdalších souborů, otevřete nabídku MXULFA stisknutím tlačítka R (3 sekundy) a pomocí rolovacího kolečka vyberte "UPDATE & SOUND". Zobrazí se seznamaktualizačníchazvukovýchsouborů.RolovacímkolečkemvybertepříslušnýsouboraspusťteaktualizacistisknutímklávesyR. Následující postup je popsán výše.

softwarem vyšším než 4.08: Stiskem klávesy 1 na MXULF se

spustí aktualizace softwaru s kontejnerovým souborem "MS 4.xx.zsu".

Displej MXULFAzobrazuje průběh aktualizaceatyp dekodéru. Proces je ukončenoznámením "OK1(1) připraveno->R". LED1 zůstane žlutá.

Návrat na hlavní displej: Stiskněte klávesu R. Po několika sekundách je MXULF připraven na další aktualizaci. Pokud to nechcete, odpojte flash disk.

### Dekodér-Update-und-Sound-loading devices MXULF, MXULFA Strana 5

Vpřípaděvícenež jednohosouboruaktualizace MSnajednotceflashsev seznamuzobrazí pouzeprvnísoubor. Po stisknutí tlačítka 1 MXULF automaticky zobrazí seznam aktualizačních souborů na flash disku. Rolovacím kolečkem vybertepříslušnýsouboraspusťteaktualizacistisknutímtlačítka1.Následujícípostupjepopsánvýše.

Aktualizace MS dekodéru je také možná prostřednictvím položky menu "MS Software Update".

- Dekodéry MS se softwarem nižším nebo rovným 4.08: Dekodéry MS440

a MS450 se softwarem nižším nebo rovným 4.08 lze aktualizovat pouze pomocí specifického softwaru pro odpovídající typ dekodéru. Tento software je "MS440C\_4.xx.zsu", "MS440D\_4.xx.zsu" nebo "MS450\_4.xx.zsu", kde xx popisuje subverzi softwaru 4.

AktualizaceseprovádíprocházenímmenuMXULFA(stiskněteapodržteR-klávesupodobu3sekund)avybertepoložku menu "MS SW PowCycle". Po stisknutí klávesy R se spustí aktualizace. Displej MXUL FA zobrazuje průběh aktualizace a typ dekodéru. Proces je ukončen oznámením "OK 1 (1) připraveno -> R". LED 1 zůstane žlutá.

Návrat na hlavní displej: Stiskněte klávesu R. Po několika sekundách je MXULF připraven na novou aktualizaci. Pokud to nechcete, odpojte flash disk.

• Dekodérjiného výrobce je připojen, jakmile je dekodéridentifikován LED (track) svítí žlutě Zobrazení názvu společnosti (ESU,... nebo

"Hstxxx"(podle CV#8). Dekodéry jiných výrobců NEMAJÍ SW subverze, ale pouze verzi dle CV#7. V těchto případech nejsou aktualizace softwaru a načítání zvuku možné.

V případě, žese k MXULF připojí nejprve dekodér a poté flash disk, zobrazí se nejprve data dekodéru apoté obsah flash disku. Samozřejmostíjemožnostzobrazení obsahuflashdiskupozobrazení datdekodéru. Odpojteaznovupřipojteflash disk.

MXULFA zobrazuje selhání aktualizace softwaru na displeji pomocí:

- "Dekodérnenalezen": Připojeníkdekodérunebylomožnénavázat. PokudjedekodérpřipojenkMXULFA,zkustetoznovu.Je také možné, že je dekodér uzamčen. Program CV #144 = 0 - žádná odezva -> R": MS dekodér neposílá zpětnou vazbu do MXULFA. Aktualizační soubory MX mohou být na jednotce flash.

### Přes ZSP (ZIMO Sound Programmer)

Je také možné aktualizovat software MX dekodéru pomocí ZSP (ZIMO Sound Programmer) online. [Jak ovládat ZSP je popsáno v návodu k použití ZSP: http://](http://www.zimo.at/web2010/documents/ZSP%20Bedienungsanleitung_V3.3.pdf)  [www.zimo.at/web2010/documents/ZSP%20Bedienungsanleitung\\_V3.3.pdf](http://www.zimo.at/web2010/documents/ZSP%20Bedienungsanleitung_V3.3.pdf)

V současné době (06.2020) není tento proces aktualizace pro dekodéry MS možný.

# 6. Načítání zvukudekodéru

### Načítání zvuku přes rozhraní SUSI

MXULF-SW 0.64.01 a vyšší a dekodér-SW 35.00

Načítání zvuku doMX dekodérů trvá cca 3- 4 min, do MSdekodérůcca 5-6 minpři plnémvyužití paměti. Týkáse to dekodérů s rozhraním PluX, Next18 nebo MTC i velkých dekodérů.

VtomtopřípadějevelkýdekodérpřipojenpřesvlastníSUSIrozhraníkSUSIzástrčceMXULFčervenýmSUSIkabelem; "malý dekodér" (PluX, Next18 nebo MTC) je zapojen do MXTAPS/V stímto rozhraním a připojen přes červený SUSI kabel k MXULF. Několik dekodérů může být zapojeno paralelně.

ŽÁDNÉ další napájení dekodéru (nebo dekodérů) není nutné; připojení "Schiene" (kolej) nemusí být připojeno (vizpopis níže).

Drátové dekodéry: SUSI rozhraní na pájecí ploše; pozice viz návod k použití dekodéru.

Přes flash disk

Zvukový soubor (.zpp) je v kořenovém adresáři flash disku. Zapojuje se do USB portu MXULFA:

Zobrazení souboru

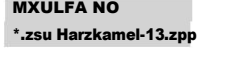

pokud je identifikován zvukový projekt dekodéru LED 2 se rozsvítí žlutěazobrazínázevzvukovéhoprojektunalezenéhonaflashdisku.

Pokudexistujevícestejnéhodruhu, zobrazí senejnovější.

Chcete-li stáhnout, přes SUSI, otevřete nabídku MXULFA stisknutím tlačítka R na 3 sekundy. Vyberte " SUSI SOUND Load rolovacím kolečkem a stisknutím klávesy R spusťte načítání.

POZNÁMKA:UstaršíchverzíSWMXULFjenutnépředpřipojenímdekodérukMXULFpřipojitnapájeníaflashdisk.

Displej MXULFA zobrazuje průběh stahování a jeho dokončení s "SUSI 100 %". LED 2 svítí zeleně.

Návrat na hlavní displej: Stiskněte klávesu R. Po několika sekundách je MXULF připraven na novou nakládací proceduru. Pokud to nechcete, odpojte flash disk.

• Selhání: LED(1nebo2)blikáčerveně. <sup>V</sup>případě,žejenaflashdiskuvícenežjedenzvukovýprojekt,lzejevybratrolovacímkolečkemaklávesouR.Soubory jiného typu jsou irelevantní. Pokud naflash disku nejsou nalezeny žádné zvukové soubory, MXULFA zobrazí "Nofile Repeat -> R".

> Pokud selže, na displeji se zobrazí "Neustart-Fehler -> R" (chyba restartu -> R). Vrať te se do nabídky stisknutím klávesy R na MXULFAproopakováníprocesuneborestartovánízařízení.NěkdytaképomůžeodpojitMXULFAodnapájenípřed zahájením stahování nebo jiné operace.

Někdy je užitečné před zahájením stahování odpojit MXULFA od napájení.

Přes ZSP (ZIMO Sound Programmer)

Je také možnéstáhnoutsi zvukový projekt zesoftwaru ZIMO ZSP pomocí USB kabelupropojujícího PC/ Laptop a MXULFA.

MXULFAsepřipojujepomocíUSBkabelukpočítačisnainstalovanýmZSP(neboZPPConfig).MXULFAmusíbýtvždy připojen k napájení, v tomto případě nesmí být připojen flash disk. Jak ovládat ZSP je popsáno v návodu k použití ZSP: http:// [www.zimo.at/web2010/documents/ZSP%20Bedienungsanleitung\\_V3.3.pdf](http://www.zimo.at/web2010/documents/ZSP%20Bedienungsanleitung_V3.3.pdf)

POZNÁMKA: Při načítání zvukového projektu přes SUSI do dekodéru MS blikají LED LV a LR na MXTAPS/V.

### Načítání zvuku přes "stopy"

Staženízvukovéhoprojektupřespřipojení SUSIněkdynenímožnékvůlichybějícímurozhraní.6nebo8pólové(NEM651,652) dekodéry nemají SUSI kontakty, takže zvukový projekt musí být nahrán pomocí "stopových" pinů/vodičů (červené a černé vodiče).

### Page6Dekodér-Aktualizace-a-zařízenínanačítánízvukuMXULF,MXULFA,TestovacíaspojovacídeskyMXTAPS,MXTAPV

Dekodér je připojen k MXTAPS/V, který je připojen kabelem "Schiene" k MXULF. Lze připojit pouze jeden dekodér. Přímo k MXTAPV je připojen velký dekodér.

Přes flash disk

PopřípravěMXULFA(napájeníapřipojeníkMXTAPS/V)apřipojenídekodérujetřebazapojitflashdisksezvukovýmprojektem(.zpp). Pokud MXULFA nalezla zvukový soubor, LED 2 se rozsvítí žlutě a zobrazí se název souboru .zpp.

(Dokončeno: 100% reset -> R). LED 2 zůstane žlutá.

Návrat na hlavní displej: Stiskněte klávesu R. Po několika sekundách je MXULF připraven na novou nakládací proceduru. Pokud to nechcete, odpojte flash disk.

Pokud je na flash disku více než jeden zvukový projekt, lze je procházet rolovacím kolečkem a vybírat pomocí R-klávesy. Pokud na jednotceflash nejsou žádné zvukové soubory, na displeji MXULFAse zobrazí: "No \*.zpp File Restart -> R".

Vzávislostinatypudekodéru(MXneboMS)apočtusouborů.zppnajednotceflashjsoukdispozicinásledujícímožnosti:Vícenežjeden zvukový soubor .zpp na jednotce

flash: stiskněte a podržte (3 sekundy) klávesou R otevřete nabídku MXULFA, procházejte a vyberte jednu z následujících položek nabídky: - "MS Load Sound": Načtení zvukového projektu do dekodéru

#### MS.

- "UPDATE & SOUND": Načtení zvukového projektu do dekodéru MX.

Postupjeshodnýsvýšepopsanýmstahováním, dokončení sezobrazíse"100%". Návratnahlavní displej: StiskněteklávesuR. Po několikasekundáchje MXULF připraven na nový proces načítání. Pokud to nechcete, odpojte flash disk.

## 7. SynchronníaktualizaceprodekodérypříslušenstvíMX820, MX821

### SW verze 0.50 a vyšší

Tatometodaodstraňujeproblémznámýzejménaurozsáhlýchuspořádání:dekodéryzabudovanédoskříněvýhybek(např.LGB) musí být odstraněny ajednotlivěpřipojeny k zařízení proaktualizaci dekodéru, aby senahrála aktualizace.

Pomocí synchronní aktualizace mohou dekodéry zůstat na rozvržení, místo digitální řídicí stanice je připojeno zařízení pro aktualizaci dekodéru MXULF(A) a odesílá nový software do všech dekodérů příslušenství. Každý jednotlivý dekodér příslušenství mápakmožnostpožádatoopakovánínegativnímpotvrzením,dokudnebudoumítvšechnydekodérynainstalovanouaktualizaci. nia pakhoznost pozadato pakovani negativnim potvrzenim, oskut nebudoumit vsecimy dekodely namistalovanou aktualizaci.<br>Během tohoto postupu mohou vozidla obvykle zůstat na kolejích.

POZOR: MXULF(A) nebo připojený napájecí zdroj mají omezenou účinnost. Odběr proudu připojených spotřebičů (včetně vozidel umístěných na půdorysu) i nárazový proud při zapnutí může vést k odstavení z důvodu zkratu.

Menu po stisknutí a podržení klávesy R. AKTUALIZACE A ZVUK. (displej zobrazuje pouze 2 řádky, další řádky LOCO jsou dostupné rolováním). AKTUALIZACE SYNCHRONIZACE . přejděte na položku nabídky SYNC UPDATE ... **pozapnutíMXULFAZobrazeníkolejového** .MXULF,E SW 0,22 . rolováním, compositive de la province de la province de la province de la province de la province de la province de la province de la province de la province de la province de la province de la province de la province de l

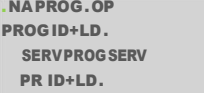

. začněte krátkým stisknutím klávesy R

Nejprve jsou umístěny všechny doplňkové dekodéry na rozvržení (vhodné pro synchronní aktualizaci) a zobrazí se jejich číslo seřazené podle rodiny dekodérů.

Zvukový projekt se načte automaticky po stisknutí klávesy 2. POZNÁMKA: Proces vyhledávání může trvat až 2 sekundy na dekodér.

DisplejMXULFAzobrazuje průběhnahrávání a jehodokončení pomocí "Fertig: 100% Reset -> R" Tentoseznam rodin dekodérů zůstává nadispleji po celou dobu aktualizace; každý řádek ukazuje aktuální postupy pro odpovídající rodinu.

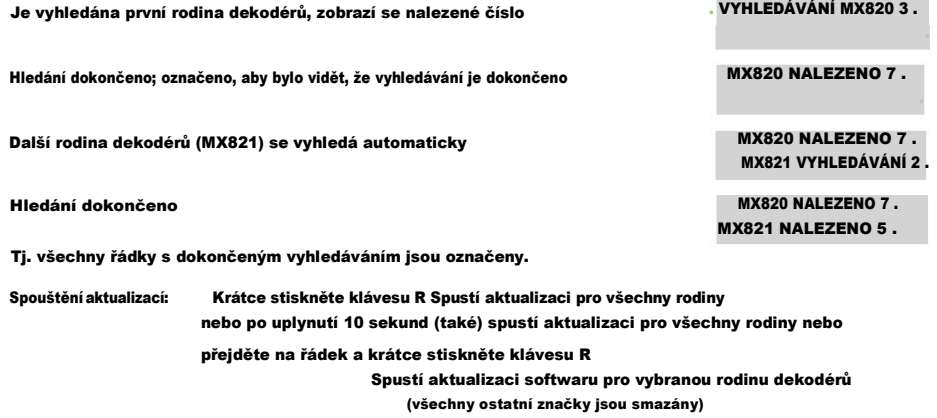

Je zobrazen pokrok MX820 SY-UP 68 %. (Během aktualizace značka bliká, % stoupá) MX821 NALEZENO 5 .

Zobrazíseaktualizacedokončena(číslo,vzávorcečísloFOUND) .MX820OK6(7). (Značkasesmažepouzev odpovídajícím řádku) MX821FOUND7.

stiskněteapodržteR-klávesu:Ukončísynchronníaktualizaci,vrátísedomenu.

MXULFA je také malá velitelská stanice s max. 2A. To stačí k provedení zkušebních jízd po načtení zvuku nebo naprogramování CV. Jezdit můžete pouze s MXULFA (verze s displejem).

### Úkon Zobrazit na displeji (EXAMPLES)

### Dekodér-Update-und-Sound-Ioading devices MXULF, MXULFA Strana 7

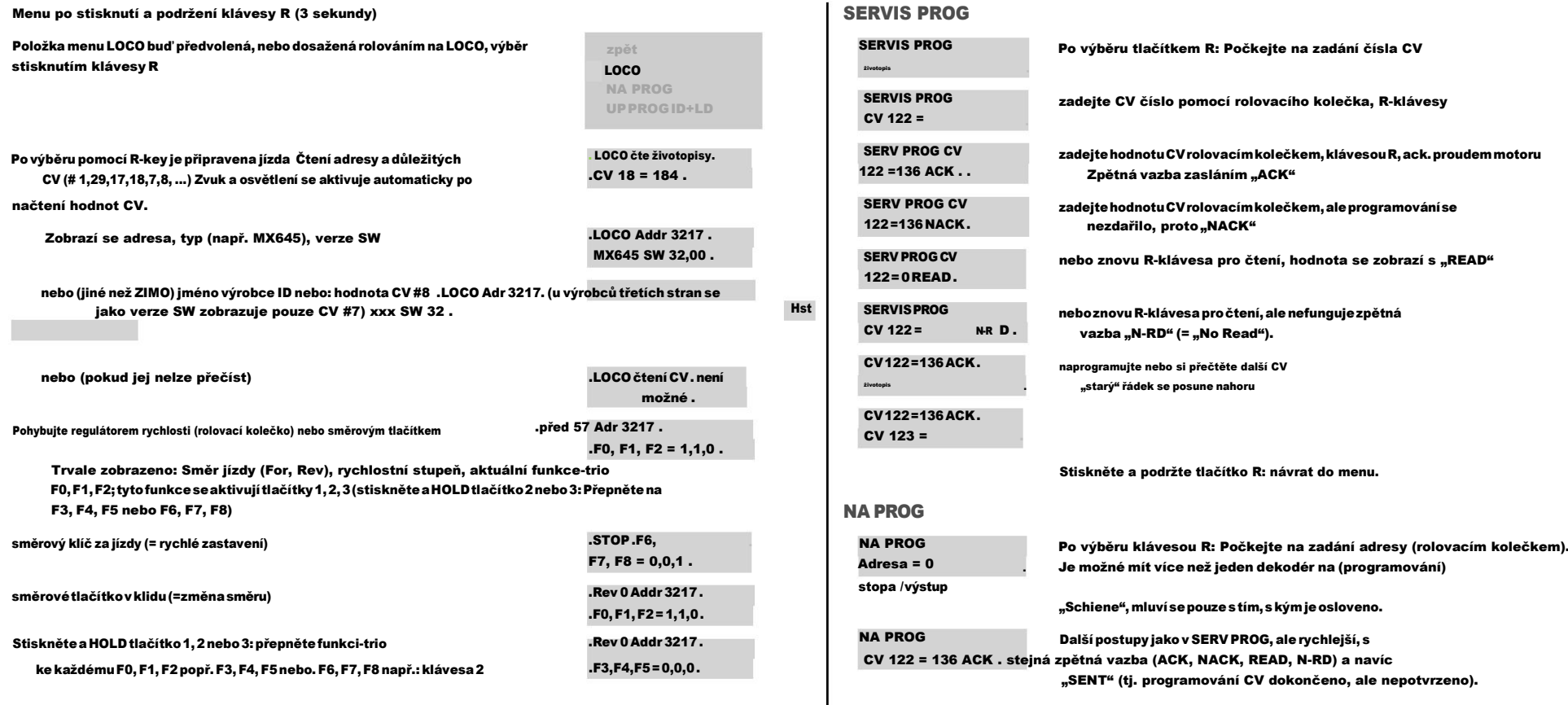

stiskněte a podržte R-klávesu: Ukončí jízdu, vrátí se do menu.

### 9. Programování/čtení CV SERV PROG /OP PROG

MXULFAjemodulnejenproaktualizaci ZIMO dekodérů,aletaképročteníaprogramování životopisů. MXULFA poskytuje dva způsoby komunikace s dekodérem:

- PROGRAMOVÁNÍ na SERVISNÍ dráze: dekodér připojený k "Schiene" reaguje impulsy motoru na požadavky MXULFA. Tato metoda je pomalá, ale v mnoha případech účinná.

- Operační PORGramming: k "Schiene" může být připojen více než jeden dekodér, ale pouze dekodér vybraný svou adresou bude reagovat na požadavek MXULFA. Tato metoda se také nazývá PoM (Programming on the Main).

Chcete-liaktivovatjedenz režimůprogramování,stiskněteapodržtetlačítkoR(3sekundy)prootevřenínabídky,přejdětena "SERV PROG" nebo "OP PROG" a stisknutím tlačítka R přejděte na metodu programování.

# 10. Číst/programovat načítací kód

Zátěžový kód pro zvukové projekty je jednou ze specialit ZIMO, která má původ v řadě poskytovatelů zvuku. Produkují zvukové projekty prozvukové dekodéry ZIMO. Chcete-linačíst tytozvukové projekty do dekodéru, musítesi zakoupit"načíst kód". To závisí nejen na autorovi zvukového projektu, ale také na identifikačním čísle dekodéru.

Je to jednoduchý proces:

- Přečtěte si ID dekodéru: CV hodnoty #250, 251, 252 a 253.

- Koupit kód zatížení (domovská stránka ZIMO, prodejce, autor zvukového projektu): 4 trojmístná čísla.

Naprogramujte tyto hodnoty do CV #260, 261, 262 a 263.

- Vložte zvukový projekt do dekodéru (viz kapitola 6).

Pro čtení a programování potřebných hodnot poskytuje MXULFA možnosti již známé z kapitoly 9 "čtení a programování CV": "PR SERV ID+LD" nebo "PROG OP ID+LD".

## Page 8 Dekodér-Aktualizace-a-zařízení pro načítání zvuku MXULF, MXULFA, Testovací a spojovací desky MXTAPS, MXTAPV

Vstupdojednohozprogramovacíchrežimůpřesmenu:stiskněteapodržtetlačítkoR(3sekundy)apomocí rolovacího kolečka zvolte "SERV PR ID+LD" nebo "OP PR ID+LD".

### SERV PR ID+LD

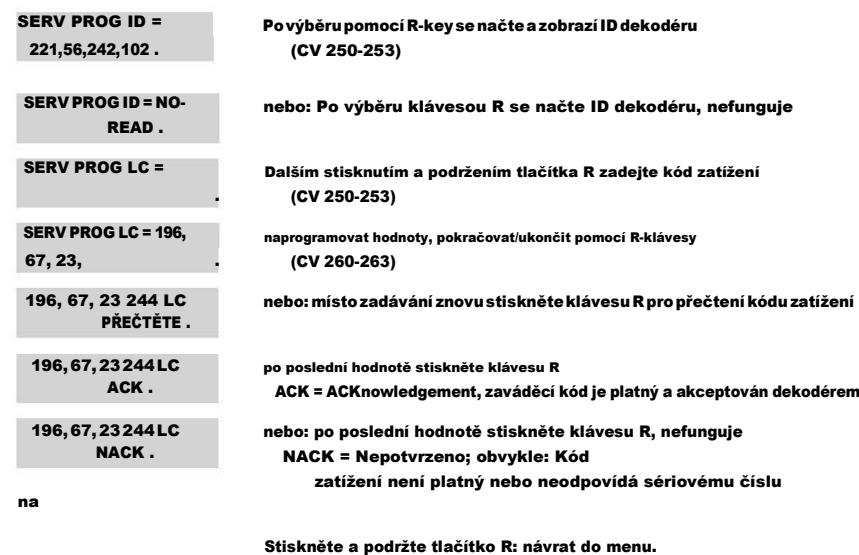

### OP PR ID+LD

NA PROG Zadejte adresu:

PovýběruklávesouRsezadáadresa,stisknutímklávesyRseID automaticky načte.

Jinak je tento postup shodný (ale rychlejší) jako v režimu "SERV PR ID+LD" (viz předchozí kapitola).

### 11. Dekodér-připojovací deska MXTAPS / V

Testovací a propojovací desky ZIMO dekodérů se nejlépe používají s MXULF a MXULFA, stejně jako s povelovými stanicemi ZIMO(zejménaMX10),aletakésestaršímidigitálnímipovelovýmistanicemiZIMOazařízenímijinýchvýrobců.

Základní vlastnosti těchto DPS jsou následující: - Zástrčky pro

- všechna rozhraní použitá v dekodérech ZIMO, tj. PluX12, -16, -22, Next-18, 21MTC, NEM651, NEM652(všestandardizovanéVHDMneboNMRA),stejnějakorozhraníprorozsáhlédekodéryMX696,MX697,MX699 (vlastnictví ZIMO).
- Dvě verze MXTAPS pouze pro malá měřítka, MXTAPV se všemi rozhraními (včetně velkých)
- Připojení k centrální řídicí stanici MXULF, ZIMO nebo jiným digitálním řídicím stanicím přes dvojité svorkou"SCHIENE"aje-litonutné(je-likdispozicinapultovémzařízení)přesSUSIkabel.

- Protestovánídekodérůjekdispozici: stejnosměrný motor, reproduktor (1Watt), různéLEDprofunkční výstupy avýstupy ventilátorů (velké dekodéry), připojení serva (velké dekodéry), zástrčky pro různé dekodéry ZIMO typy a vodiče k externím spotřebitelům.

POZNÁMKA:SMXTAPSneboMXTAPVlzepoužítidekodéryjinýchvýrobců.Proaktualizacisoftwarunebozvukujesamozřejmě nutné použít vhodné programovací zařízení odpovídajícího výrobce.

Při testovánílzeZIMOadalšíproduktyoboustranněmíchat. ZvukovázátěžSUSIjemožnápouzesdekodéry ZIMO.

Propojení mezi MXTAPV a MXULF: 2pólový kabel pro připojení zástrčky "Schiene" (dráha; konektory jsou dodávány se zařízením) a 4pólový kabel SUSI (dodávky; SUSIKAB).

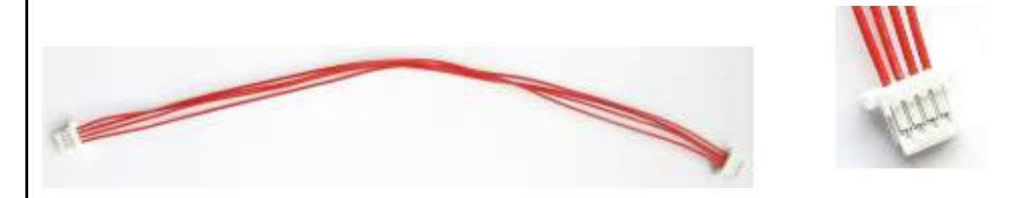

Sockets for ZIMO Large Scale Decoders (MX696, MX697 and MX699) ONLY ON MXTAPV Indicator-LEDs for Function-Outputs Servo control lines for decoder connections (large scale decoders)

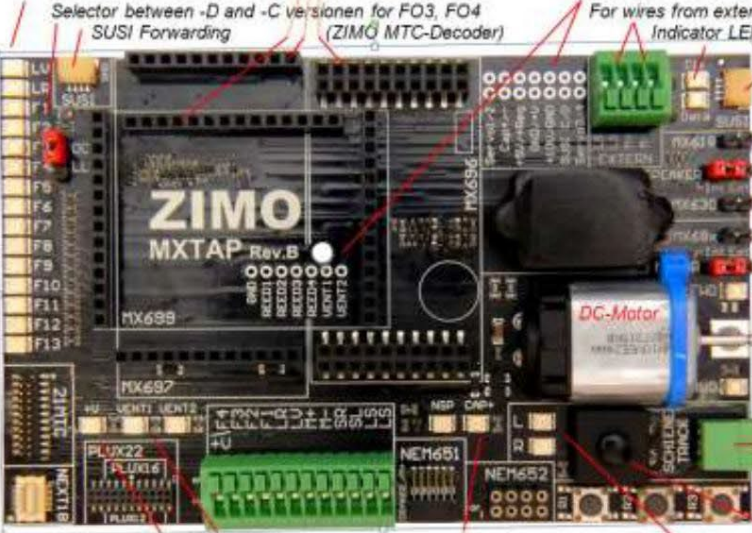

For wires from external loudspeaker and motor Indicator LEDs for SUSI from MXULF

> SUSI sockets are available twice (in parallel): 1) from MXULF and 2) for connection to the next board

Adapters for int/ext loudspeakers, motor and Special pins for function outputs, instead of LS pins for MX630, MX618, MX68x.

Indicator LEDs connected in parallel with the motor to detect the direction and estimate speed.

Socket TRACK (SCHIENE). supplying MXTAP by TRACK (SCHIENE) output of the command station or from the MXULF.

Standard connections for small decoders and screw terminals for wired decoders Buttons for decoder-inputs (R1, R2, R3) Indicator-LED for common plus Total On/Off Button Energy store (Keep alive) connections LEDs for ventilator fans Indicator LEDs for track

### Dekodér-Update-und-Sound-Ioading devicesMXULF, MXULFA Strana 9

MXTAPS (nebo MXTAPV) je připojen k výstupu "Schiene" MXULF pomocí dvojité svorky "SCHIENE" ak kolejovému výstupu centrální řídicí stanice ZIMO nebo jiné digitální řídicí stanice .

Není nutné žádné dodatečné zásobování.

V případě potřeby se připojí konektory SUSI od MXULFa MXTAP: přes "SUSI" je načítání zvuku podstatně rychlejší než přes "stopy". U dekodérůs rozhraními "PluX", "MTC", "Next" a také u velkých dekodérů je SUSI automaticky k dispozici na rozhraní "SUSI" MXTAP a lze jej snadno přenést do MXULF.

POZOR:lzepoužítpouzeJEDNO připojení. ProtoNEMŮŽETEpřipojitvícenež jedendekodér kpočturozhraníMXTAPSnebo MXTAPV .

MX644 NELZE načíst současně!

Současné načítání zvuku více než jednoho MX645P22 přes "SUSI": každý dekodérmusí být připojen k samostatné desce MXTAP pro testování a připojení dekodéru. Paralelně lze zapojit několik propojovacích desek .

POZNÁMKA: Napájení přes kabel SU SI je dostatečné pro zvukové zatížení SUSI

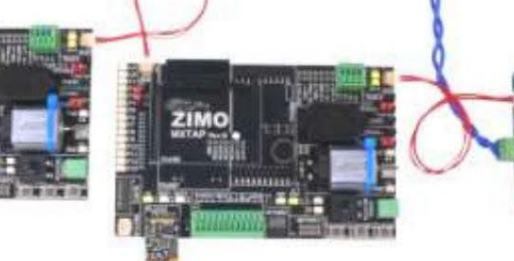

Typická aplikace:

MXTAPVsdekodéremMX644D(rozhraníMTC),připojenokMXULFA:Napájeníkombinace

přes připojení "Power" na MXULFA, 2-pólový kabel od "Schiene"

(MXULFA) na "SCHIENE" (MXTAP); na MXULFA byla právě spuštěna aktualizace dekodéru (podle displeje), software dekoděru načítá z flash disku.

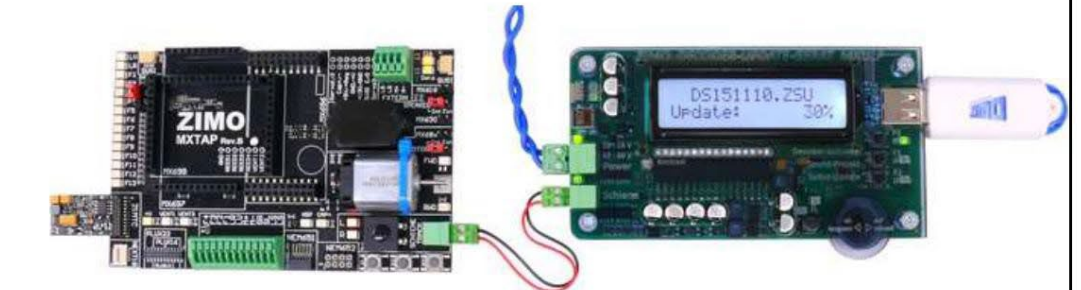

MXTAPV(neMXTAPS)spřipojenýmvelkoplošnýmdekodéremMX696,připojenýmkMXULFA;naMXULFAbyloprávěspuštěno načítání zvuku (podle displeje), zvukový projekt se načítá z flash disku.

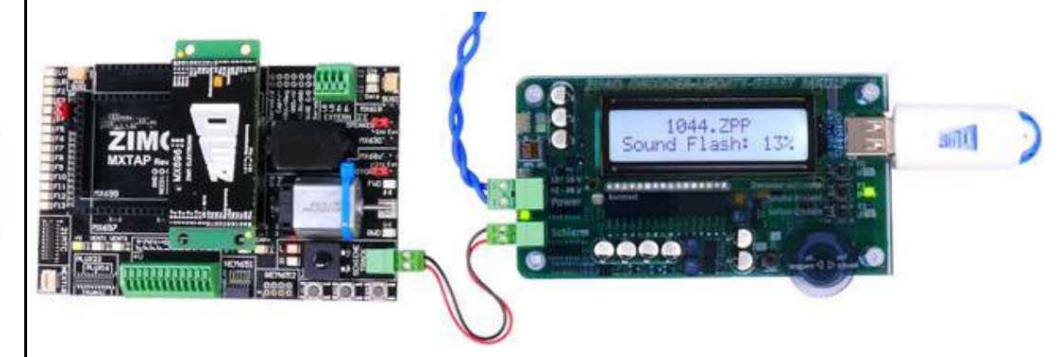

MXTAPV s dekodérem MX645P22 (PluX22), připojený k MXULFA: navíc SUSI kabel mezi MXULFAaMXTAPV,prorychlejšínačítánízvukupřesSUSIjeMXULFAvtomtopřípaděřízenapočítačem(obvyklesoftwareZSP-ZIMO Sound Programmer; USB kabel k počítači; na displeji informace ke komunikaci mezi PC a MXULF).

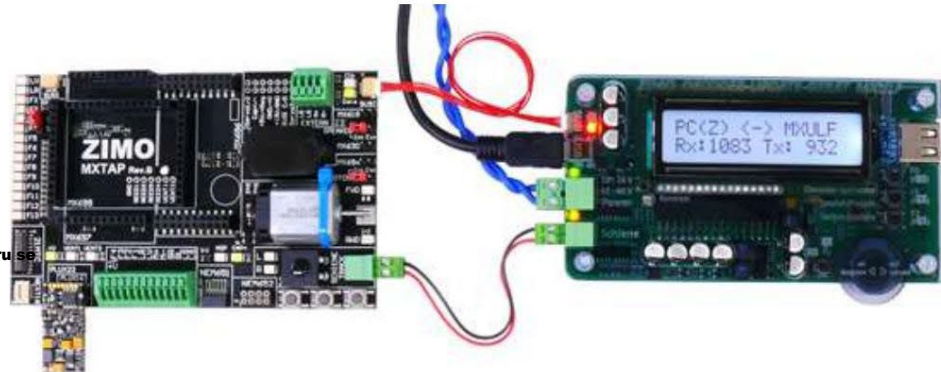

MXTAPV s dekodérem MX648N18 (Next), připojený k MXULFA: Prostřednictvím ovládacíchprvkůadisplejeMXULFAjeaktivní testovacíprovoz,tj.testujeovládánímotoru,funkčnívýstupy,zvukdekodéru.

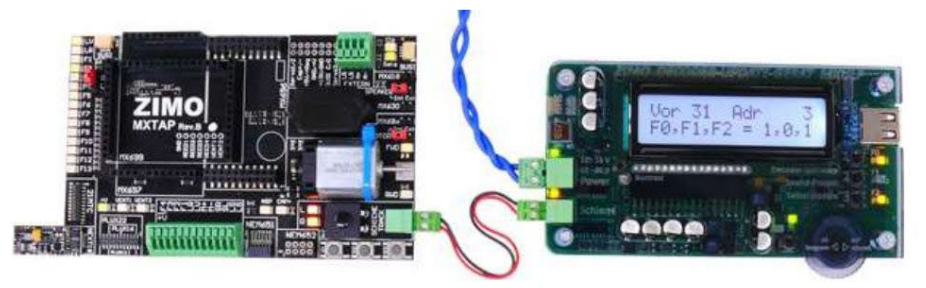

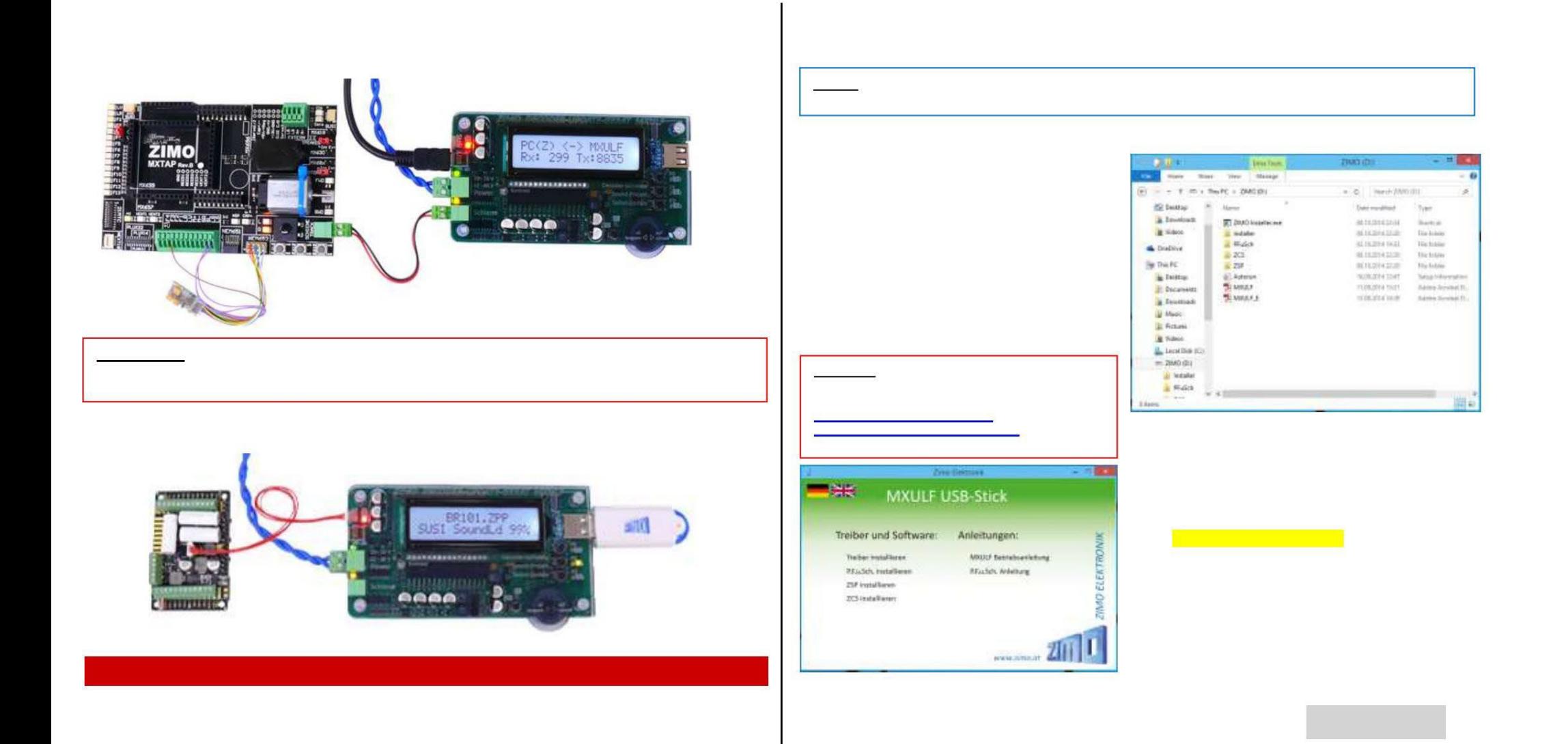

### Dekodér-Update-und-Sound-Ioading devices MXULF, MXULFA Strana 11

### ZSP automaticky vyhledá správný port (ke kterému byl MXULF přidělen systémem Windows při instalaci ovladače).

ZSC poskytuje okno "Settings" v "?", kde buď doporučeno, nebovrozbalovací nabídce, vyberete COM port sodpovídající referencí ("ZIMO Interface", "MX31ZL" nebo "MXULF").

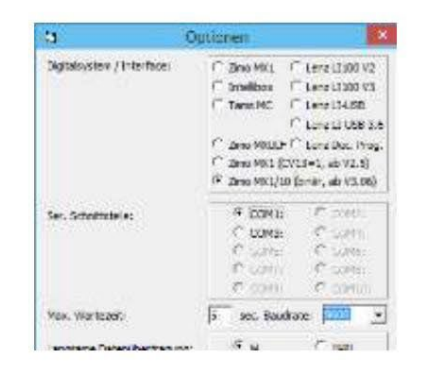

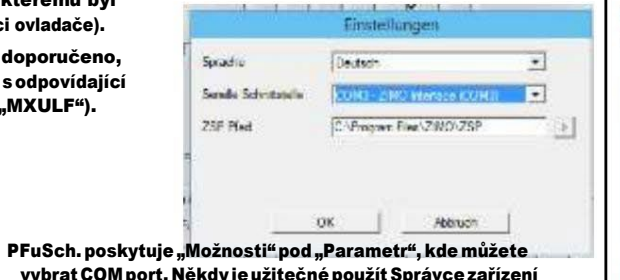

vybrat COM port. Někdy jeužitečnépoužít Správcezařízení Windows, kde se nainstalovaný MXULF nachází jako "ZIMO interface", "MX31ZL" nebo "MXULF" – viz níže.

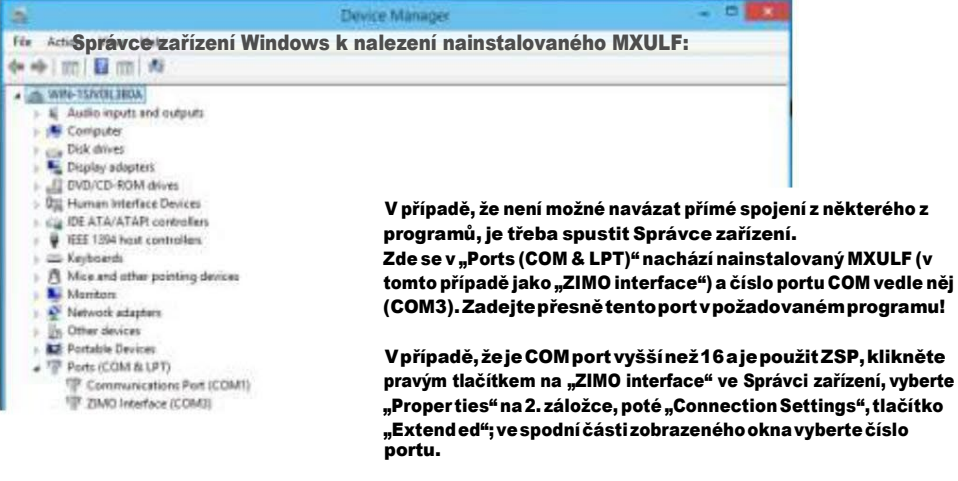

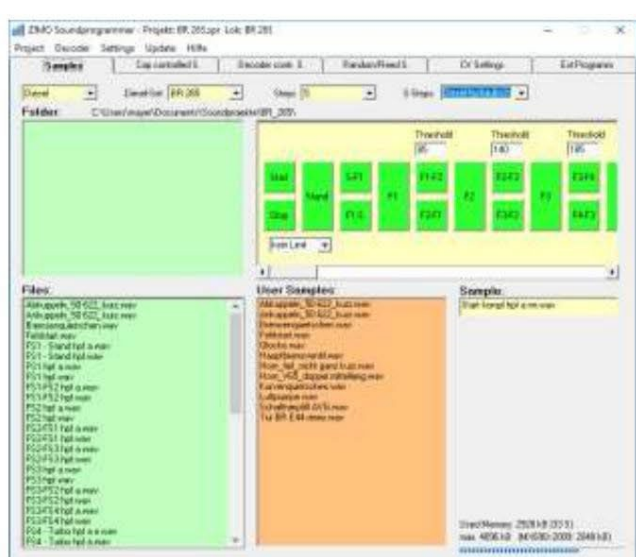

ZSP (tvorba zvukových projektů, aktualizace dekodéru, načítání zvuku): na obrázku výše vidíte displej během aktualizace softwaru zvukového dekodéru MX645; MXULF je rozpoznán jako MX31ZL (protože MXULF se chová stejně).

ZCS ("ZIMO CV Setting", Matthias Manhart[, http://www.beathis.ch/zcs/index.html\):](http://www.beathis.ch/zcs/index.html)) Pohodlný

nástroj pro konfiguraci dekodéru s řadou záložek, zejména pro úpravu zvukových projektů, ale také pro upravovat je v reálném čase, tj. parametry jsou účinné přímo během jízdy.

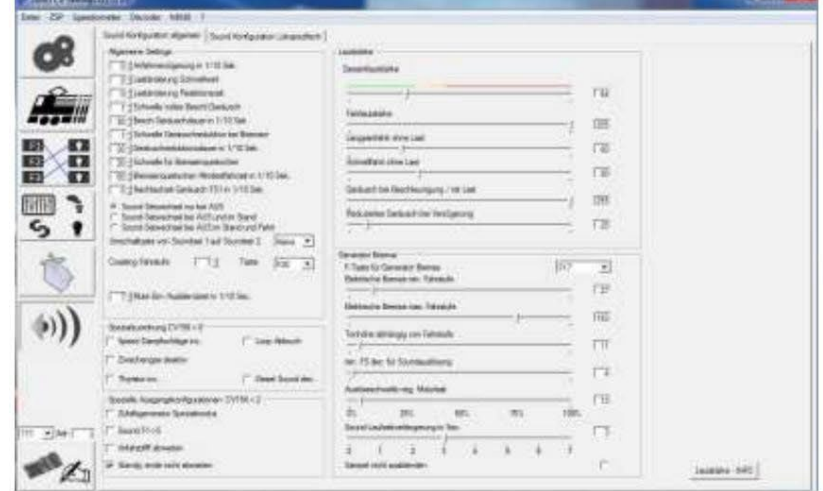

Page 12 Dekodér-Aktualizace-a-zařízení na načítání zvuku MXULF, MXULFA, Testovací a spojovací desky MXTAPS, MXTAPV

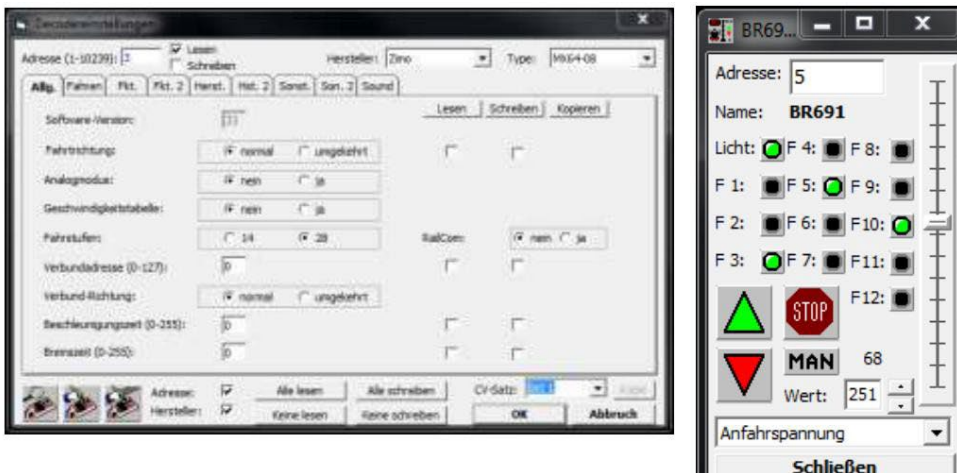

wuss. ("Programování, řízení a přepínání", (programování, řízení a přepínání) od E. Sperrera, info@stp software.at):

programování CV, počítačový ovladač pro manévrování s lokomotivou,

# Příloha: Prohlášení o shodě a záruce

### Prohlášení o shodě: ZIMO

Elektronik GmbH tímto prohlašuje, že výrobek MX10 nese značku EC a je vyroben v souladu s ustanoveními Směrnic 88/378/EWG; 89 / 336 / EWG ; 73 / 23 / EWG.

### Záruka 24 měsíců: Naše

výrobkyjsoutechnickypropracovanéajsouvyráběnyatestoványsmaximálnípečlivostí,protoZIMOElektronik GmbH poskytuje na své výrobky záruku 24 měsíců od data nákupu (s dokladem o koupi od dodavatele ZIMO).

Zárukasevztahujenaopravunebovýměnuvadnýchdílů. ZIMO Elektronik GmbH sivyhrazujeprávo postupovat podle vlastního uvážení pouze v případě, že se prokáže, že poškození jedůsledkem konstrukční, výrobní,materiálovénebopřepravnívady.Opravaneprodlužujezáruku.Záručnínárokylzeuplatnitu smluvního partnera ZIMO nebo u ZIMO Elektronik GmbH. Je vyžadován doklad o koupi.

Záruka se nevztahuje:

- s běžným opotřebením

- v případě, že zařízení nejsou používána k účelu určenému společností ZIMO Elektronik GmbH a v souladu s jejím návodem k

obsluze - v případě úprav nebo změn neprovedených společností ZIMO Elektronik GmbH.

ZIMO Elektronik GmbH Schönbrunner Strasse 188 1120 Vídeň Rakousko